# **Фотоловушка BolyGuard SG520**

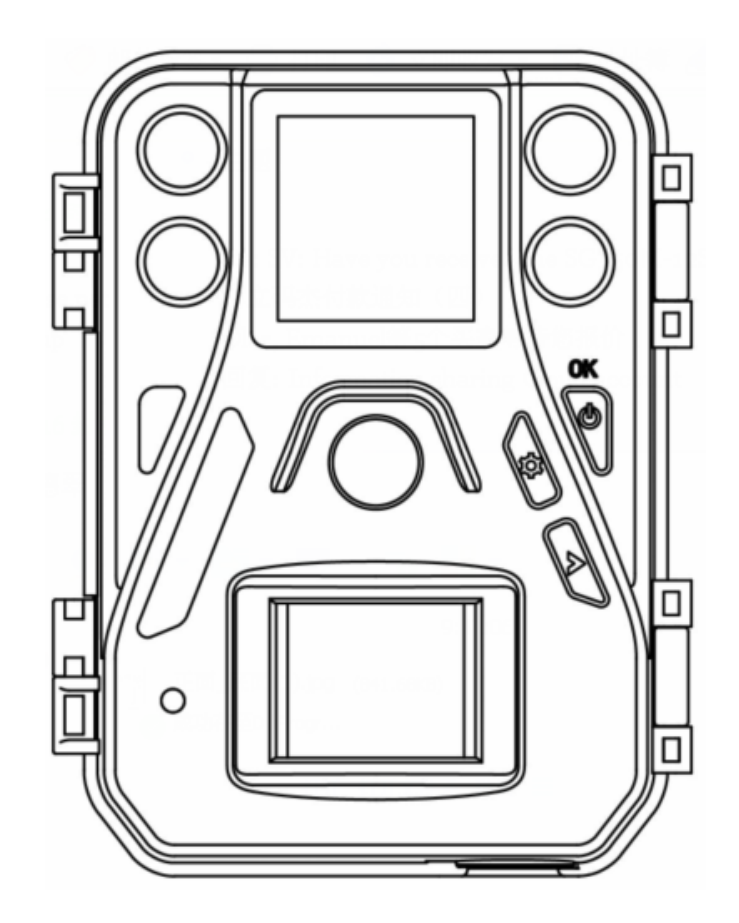

# *Руководство пользователя*

Версия 1.1

© Fotolovushki.ru 2017

## **Оглавление**

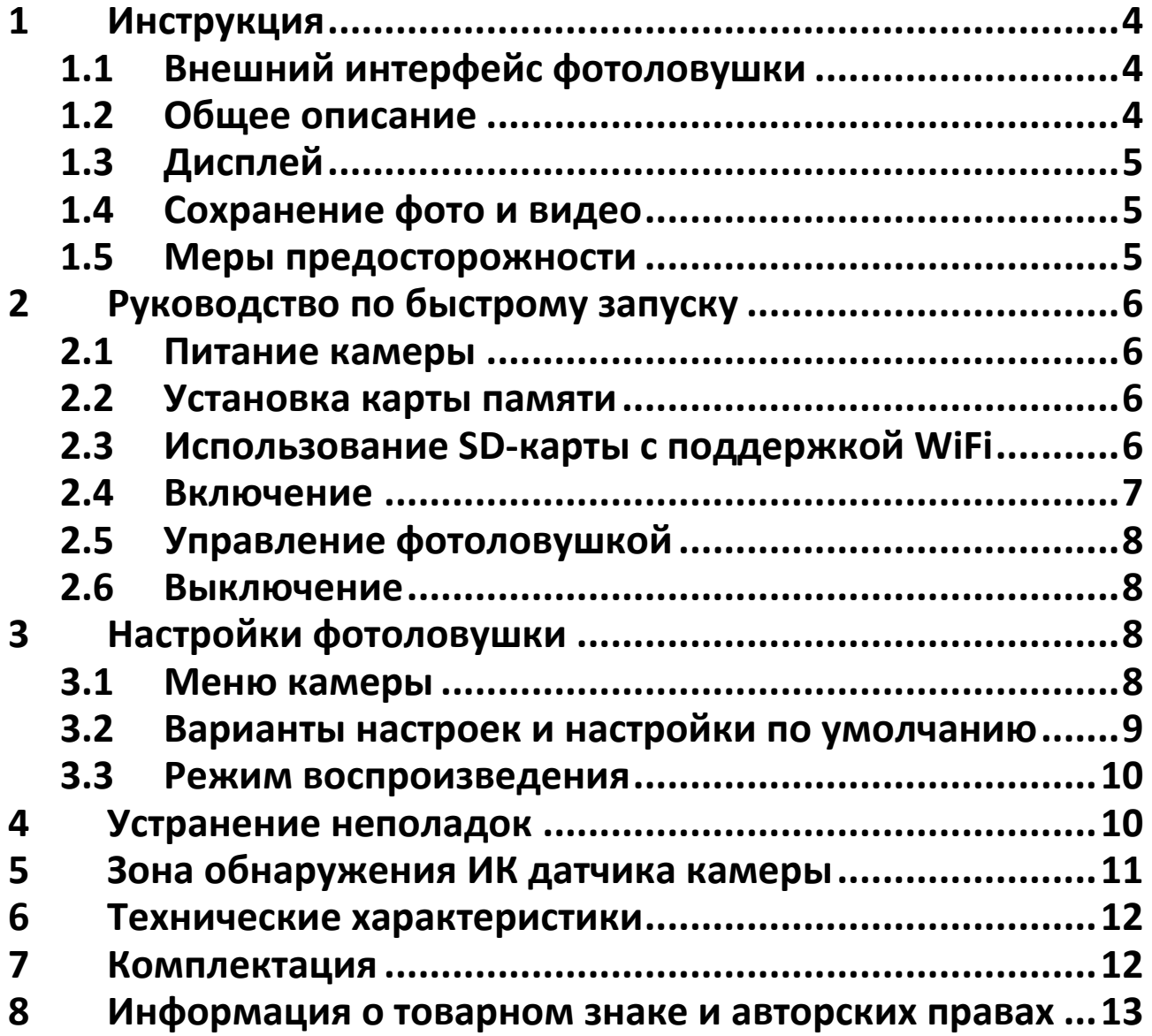

#### <span id="page-3-0"></span>**1 Инструкция**

#### <span id="page-3-1"></span>**1.1 Внешний интерфейс фотоловушки**

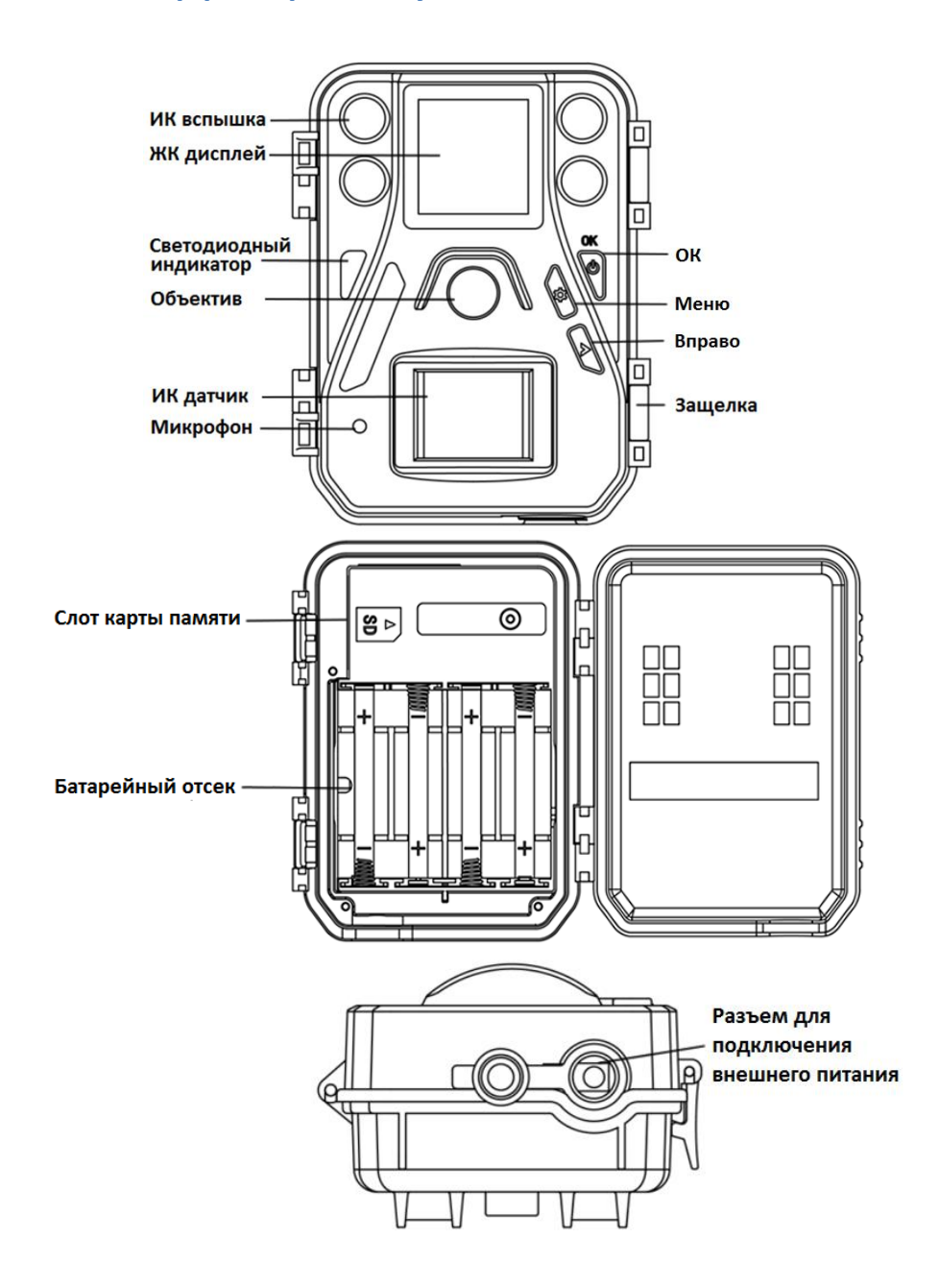

#### <span id="page-3-2"></span>**1.2 Общее описание**

Поздравляем вас с приобретением охотничьей камеры – фотоловушки BolyGuard. Перед Вами цифровая камера слежения, оборудованная инфракрасной вспышкой на основе 940 нм светодиодов. Камера срабатывает при обнаружении движения человека или животного, которое отслеживается высокочувствительным инфракрасным (ИК) датчиком движения. При срабатывании происходит автоматическая фотосъемка с качеством изображения до 12 Мп или видеосъемка (VGA, 720p), в зависимости от выбранных настроек камеры.

Камера производит цветную фото- и видеосъемку при достаточном дневном освещении. В ночное время встроенная инфракрасная светодиодная вспышка позволяет делать только черно-белые снимки и видео.

Камера устойчива к различным атмосферным воздействиям. Небольшие габариты позволяют использовать ее в том числе и как переносную цифровую камеру.

#### <span id="page-4-0"></span>**1.3 Дисплей**

Камера оснащена 1.44'' ЖК дисплеем и тремя кнопками для настройки камеры. Текущие настройки включенной камеры отображаются на экране.

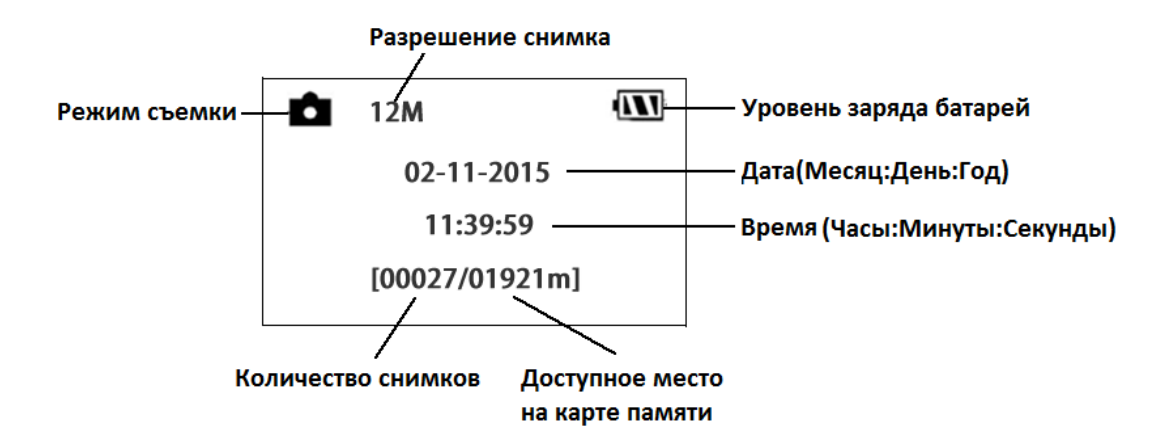

#### <span id="page-4-1"></span>**1.4 Сохранение фото и видео**

Для сохранения фото (в формате .jpg) и видео (в формате .avi) камера использует карты памяти формата SD (Secure Digital) и SDHC(High Capacity), объем используемых карт памяти не должен превышать 32 Гб. Перед установкой карты памяти убедитесь в отсутствии блокировки записи карты.

# **НЕ ИСПОЛЬЗУЙТЕ КАРТЫ ПАМЯТИ ФОРМАТА microSD ИЛИ microSDHC! ПРАВИЛЬНАЯ РАБОТА ФОТОЛОВУШКИ С ДАННЫМИ КАРТАМИ ПАМЯТИ НЕ ГАРАНТИРУЕТСЯ**

Камера SG520-W позволяет так же использовать WiFi-SD карты. Используя такую карту Вы можете просматривать и скачивать файлы посредством Wi-Fi на ваш компьютер либо мобильное устройство.

# **Внимание: без установленной карты памяти камера не будет работать.**

#### <span id="page-4-2"></span>**1.5 Меры предосторожности**

★ Рабочее напряжение камеры составляет 6V. Камера питается от адаптера питания или от 4 батарей типа AA.

## **НЕ ПОДКЛЮЧАЙТЕ К КАМЕРЕ ВНЕШНЕЕ ПИТАНИЕ С НАПРЯЖЕНИЕМ БОЛЕЕ 6 ВОЛЬТ - ЭТО ВЫВЕДЕТ КАМЕРУ ИЗ СТРОЯ И ЛИШИТ ГАРАНТИИ**

- ★ Убедитесь, что батареи вставлены в соответствии с полярностью.
- ★ Не используйте одновременно различные типы батареек и аккумуляторов! Это может привести к поломке камеры. В этом случае гарантия на продукт не распространяется.
- ★ Устанавливайте SD-карту памяти до включения камеры. Камера не имеет встроенной памяти для хранения фото- и видеоизображений. Камера не будет работать, если не установлена карта памяти.
- **★** (Только для моде<mark>л@SG520-W) Используйте карты памяти с поддержкой Wi-Fi, если</mark> планируете использовать данную функцию.
- ★ Не вставляйте и не вытаскивайте карту памяти, когда переключатель питания находится в положении ВКЛ (ON). Перед использованием карты памяти рекомендуется отформатировать ее при помощи встроенной функции камеры.
- ★ Камера автоматически переключается в боевой режим через 20 секунд бездействия, чтобы вернуться в режим настройки нажмите кнопку OK

# <span id="page-5-0"></span>**2 Руководство по быстрому запуску**

### <span id="page-5-1"></span>**2.1 Питание камеры**

Для питания камеры используются 4 батареи типа AA или внешняя батарея напряжением 6В. Учитывая температурные особенности климата России, мы рекомендуем использовать энергоемкие литиевые батареи, либо литиевые или никель-металлогидридные аккумуляторы.

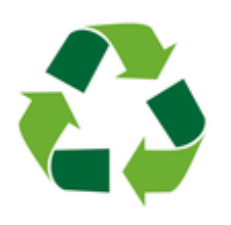

Не стоит выкидывать отработанные элементы питания в обычный мусорный бак, а тем более оставлять их в лесу. Металлический корпус батарейки быстро разрушается от коррозии, и тяжелые металлы, содержащиеся в ней, попадают в почву и грунтовые воды, отравляя до 20 квадратных метров окружающего пространства. Утилизируйте батарейки только в отведённых для этого местах!

#### <span id="page-5-2"></span>**2.2 Установка карты памяти**

Отстегнув две боковые защелки, откройте заднюю крышку фотоловушки и вставьте незаблокированную карту памяти в слот, ориентируя карту памяти в соответствии с пиктограммой, будьте внимательны и не прикладывайте лишних усилий во избежание поломки гнезда.

### <span id="page-5-3"></span>**2.3 Использование SD-карты с поддержкой WiFi**

(Только для моделей SG520-W) Используя карту памяти типа WiFi-SD (объемом до 32 Гб) вы получаете возможность передавать фото и видео с помощью WiFi напрямую на ваш компьютер или на мобильное устройство. Для этого необходимо установить приложение 'FlashAir' на ваш смартфон или компьютер и с помощью данной программы просматривайте или скачивайте данные.

#### **Порядок действий для IOS/ Android:**

- Скачайте приложение FlashAir из Apple store (IOS) или Google Play (Android);
- Установите приложение на ваше устройство. Иконка, появившаяся на рабочем столе вашего устройства будет означать финал установки;
- Включите WiFi на фотоловушке. Для этого, когда камера включена, в тестовом или боевом режиме, нажмите кнопку "ON" на пульте  $($ ON дистанционного управления (на фото);
- В вашем мобильном устройстве в списке доступных WiFi подключений найдите точку доступа с названием WiFi и

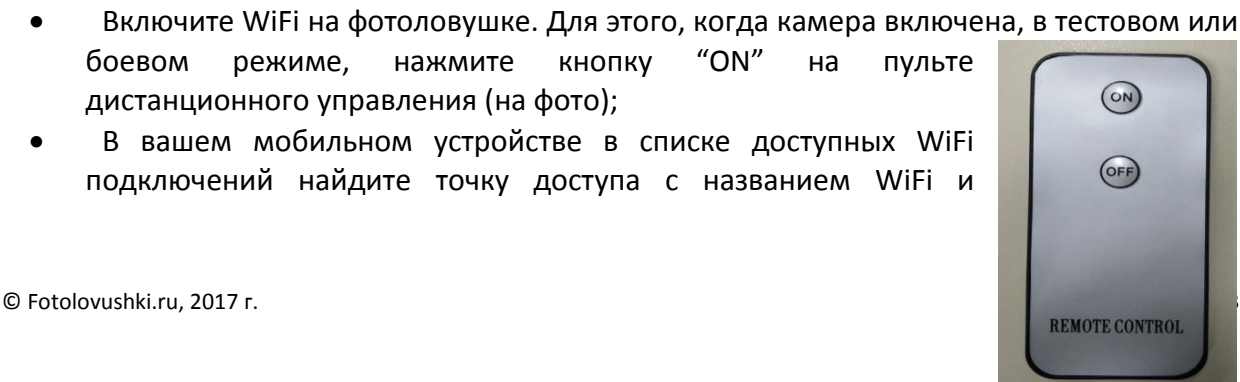

подключитесь к ней. Введите пароль для подключения, по умолчанию пароль 12345678;

 После того как ваше устройство подключится к фотоловушке вы сможете производить операции скачивания и предпросмотра при помощи установленного

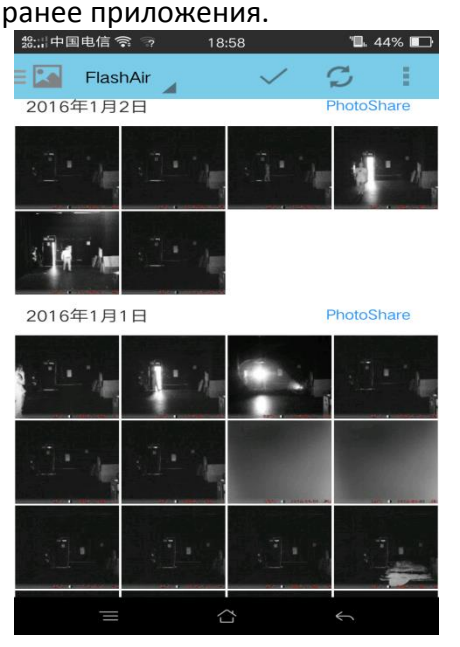

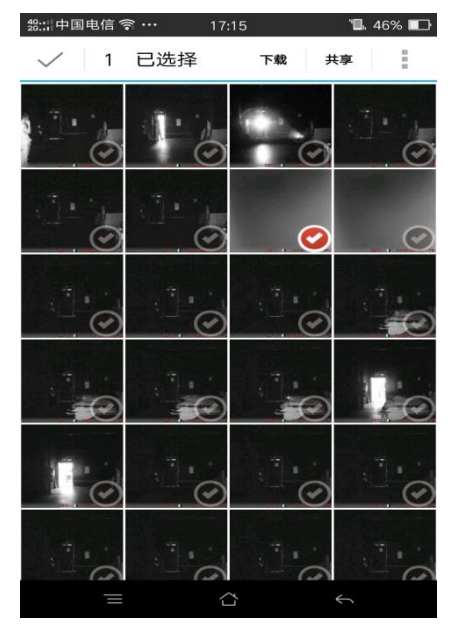

В режиме передачи данных по WiFi, светодиодный индикатор (красного цвета) будет гореть до тех пор, пока данный режим не будет отключен.

#### **Порядок действий для Windows PC/Mac PC:**

- 1.1 Перейдите по указанной ниже ссылке: <http://www.toshiba.co.jp/p-media/wwsite/flashair.htm>
- 1.2 Кликните на 'Configuration Software Download', и сохраните установочный файл на вашем компьютере.
- 1.3 Запустите файл и установите программу.

#### <span id="page-6-0"></span>**2.4 Включение**

Перед включением фотоловушки настоятельно рекомендуем обратить внимание на следующие моменты:

- Во избежание случайных срабатываний камеры не размещайте ее напротив источников температурных и двигательных колебаний, таких как: деревья с крупными листьями, занавески, кондиционеры, дымовые трубы и прочие источники тепла. По той же причине не рекомендуется ориентировать камеру фотоловушки на юг, в противном случае не гарантируется стабильная работа фотоловушки.
- Высота размещения фотоловушки выбирается в зависимости от размеров потенциального объекта съемки, в общем случае это расстояние от 1 до 2 метров.

Для того чтобы перейти в меню настроек удерживайте кнопку «ОК». Камера автоматически переключается в боевой режим спустя 20 секунд бездействия. Индикатор движения – красный светодиод будет мигать в течение 10 секунд. 10 секунд – буферное время перед запуском боевого режима, т.е. время которое дается на установку камеры и выход из зоны обнаружения ИК датчика.

### <span id="page-7-0"></span>**2.5 Управление фотоловушкой**

Нажмите кнопку MENU для перехода в раздел основных настроек камеры. В данном разделе вы можете настроить фотоловушку в оптимальный для ваших условий режим работы. Вы можете использовать клавишу RIGHT для того, чтобы сделать снимок или запустить съемку видео, повторное нажатие останавливает запись.

#### **Значения кнопок:**

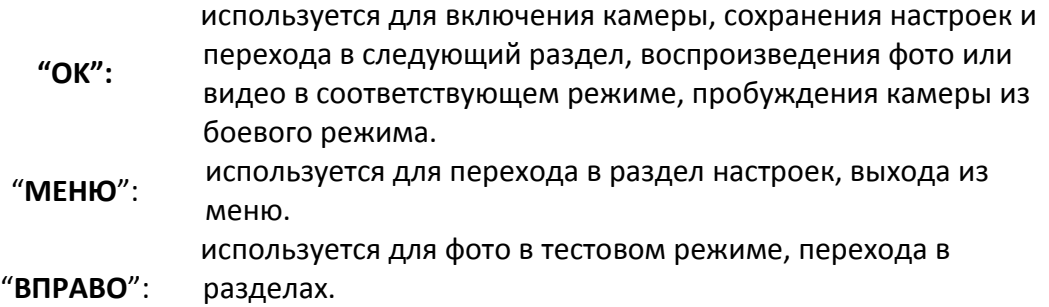

#### <span id="page-7-1"></span>**2.6 Выключение**

Удерживайте кнопку "OK" для выключения камеры. Учитывайте тот факт, что даже в выключенном состоянии фотоловушка потребляет небольшое количество энергии. В случае если вы не планируете использовать фотоловушку в течение продолжительного периода времени выньте батарейки из камеры .

#### <span id="page-7-2"></span>**3 Настройки фотоловушки**

#### <span id="page-7-3"></span>**3.1 Меню камеры**

Для просмотра настроек камеры нажмите кнопку "МЕНЮ" для входа режим настройки. Используйте кнопку "ВПРАВО" для выбора значений, кнопку "OK" для сохранения и перехода в следующее меню и кнопку "МЕНЮ" для выхода.

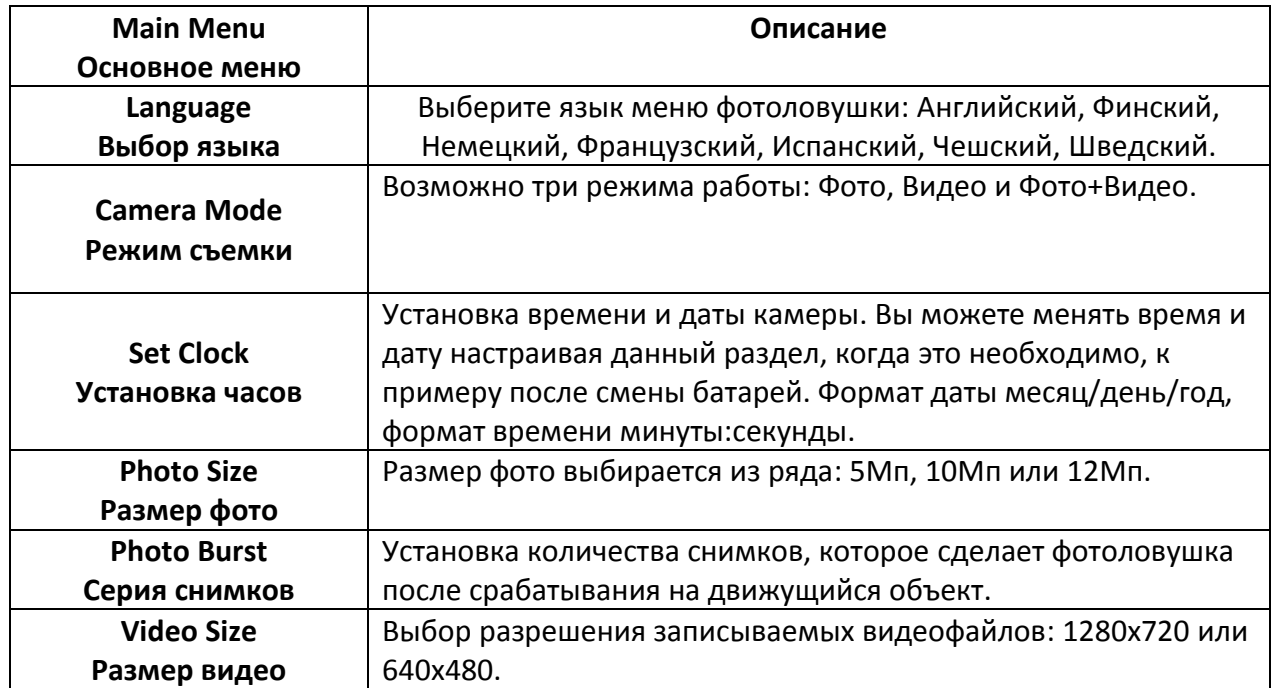

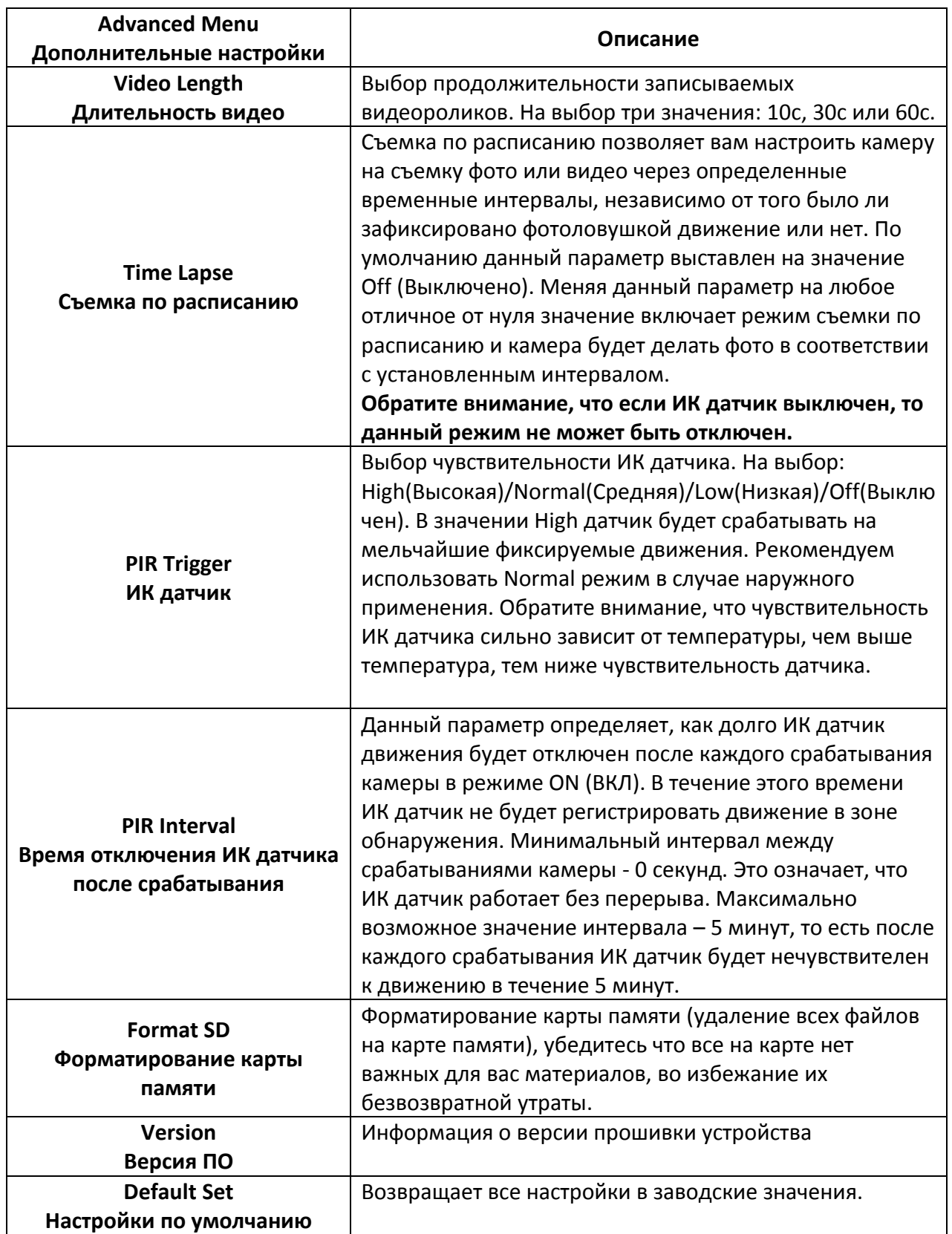

# <span id="page-8-0"></span>**3.2 Варианты настроек и настройки по умолчанию**

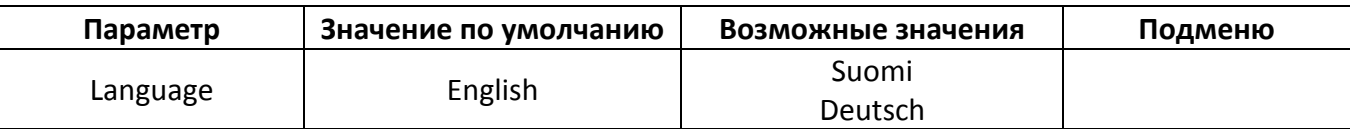

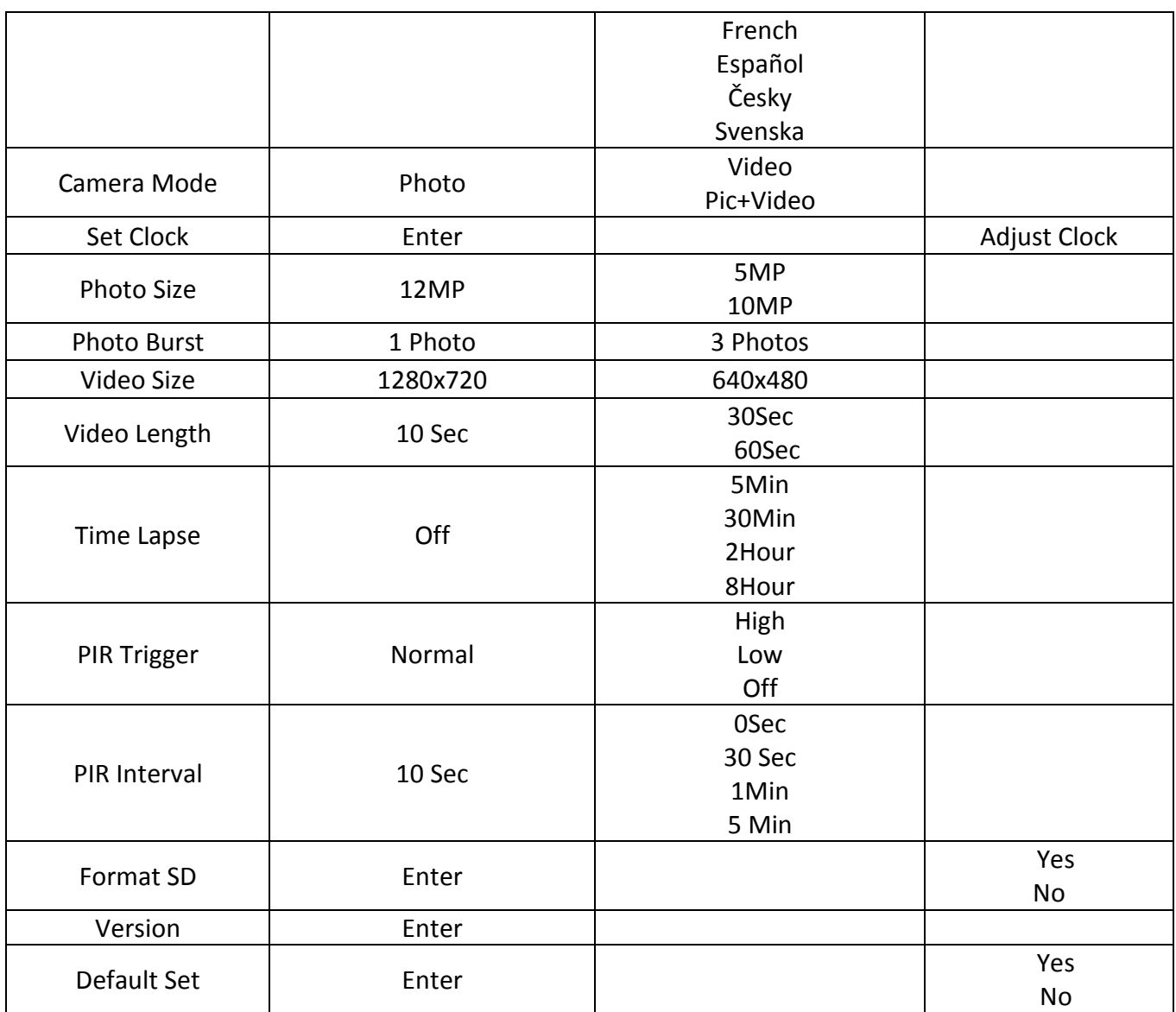

#### <span id="page-9-0"></span>**3.3 Режим воспроизведения**

Нажмите "OK" на включенной фотоловушке, чтобы войти в режим воспроизведения. В данном режиме вы можете просмотреть фото, сделанные камерой, для просмотра видео необходим компьютер, так как фотоловушка не имеет возможности воспроизведения видео. Клавишами "OK" и "ВПРАВО" вы можете выбирать предыдущее или следующее фото.

#### <span id="page-9-1"></span>**4 Устранение неполадок**

#### **Вопрос:**

Что-то находится за стеклом объектива, перед CMOS сенсором. Ловушка сломалась?

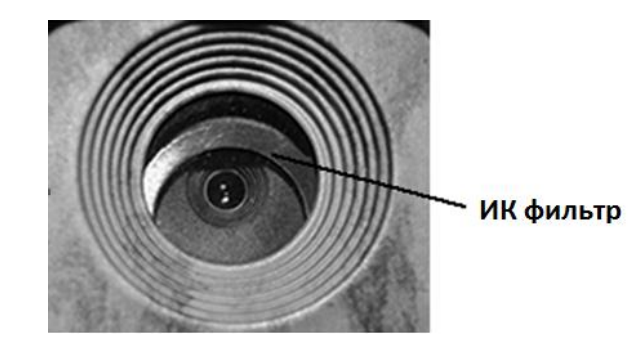

#### **Ответ:**

Камера не сломана. Это ИК фильтр. Когда камера включается, фильтр закрывает объектив. При выключении камеры фильтр находится в свободном положении и может частично перекрывать объектив.

#### **Вопрос:**

Камера не работает

#### **Ответ:**

Наиболее вероятно, что в фотоловушку не вставлена карта памяти. Убедитесь в том, что в фотоловушке установлена рабочая карта памяти и включите камеру.

#### **Вопрос:**

Дисплей неожиданно гаснет.

#### **Ответ:**

Фотоловушка переключилась в боевой режим. Зажмите "OK" чтобы вернуться в тестовый режим.

#### <span id="page-10-0"></span>**5 Зона обнаружения ИК датчика камеры**

В данной камере используется усовершенствованная версия ИК датчика, обновленный датчик способен фиксировать движение на расстоянии до 25 метров. На рисунке показано, чем отличается зона обнаружения нового датчика в отличие от обычного ИК датчика.

Обратите внимание, что в данной фотоловушке угол зоны обнаружения ИК датчика (α) немного меньше зоны обзора камеры (β). Такое решение позволяет наиболее полно раскрыть потенциал камеры, избежать получения ненужных пустых снимков и фиксировать большинство движений.

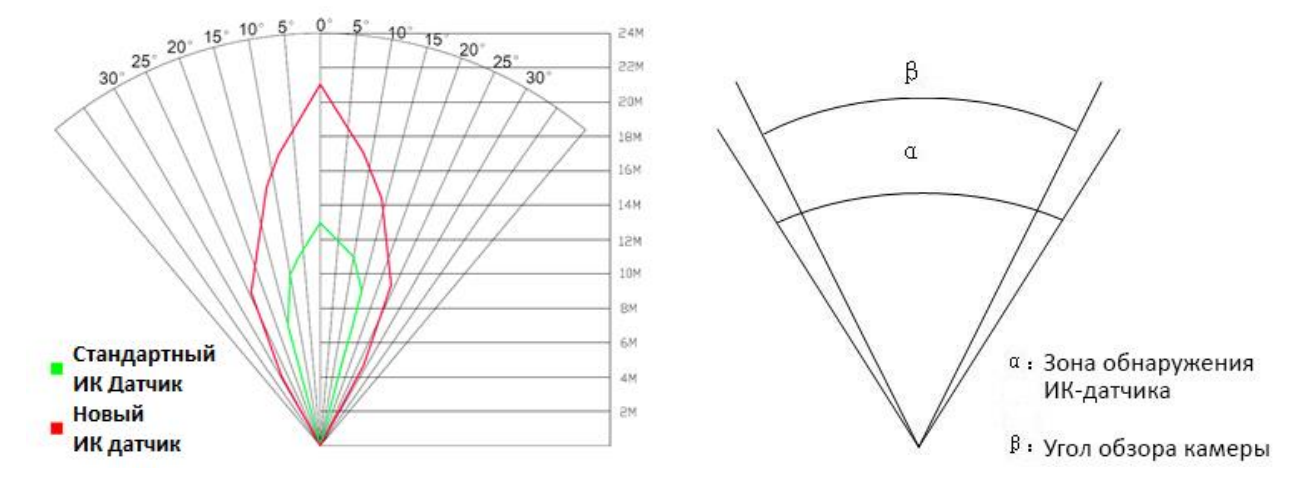

# <span id="page-11-0"></span>**6 Технические характеристики**

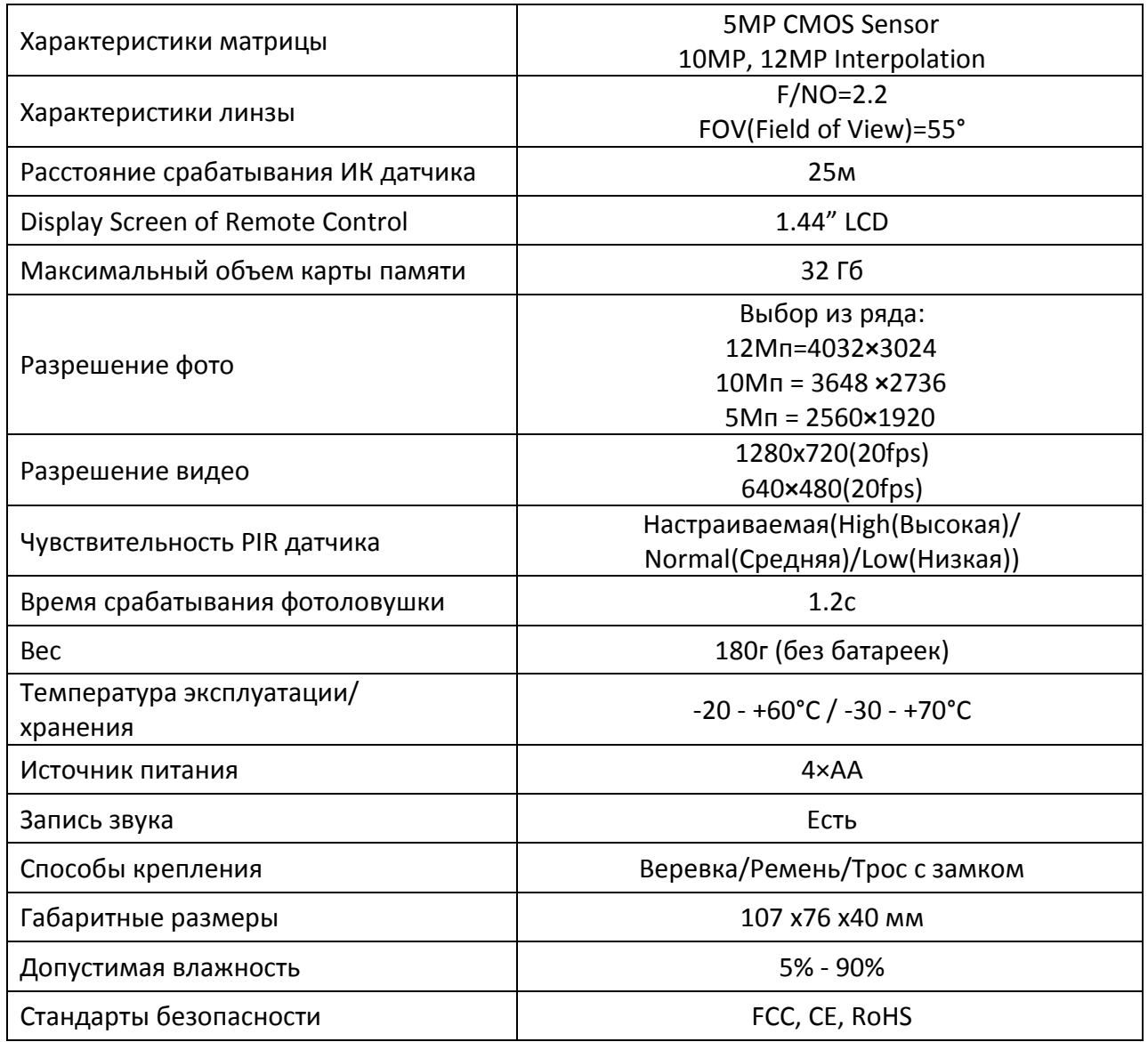

# <span id="page-11-1"></span>**7 Комплектация**

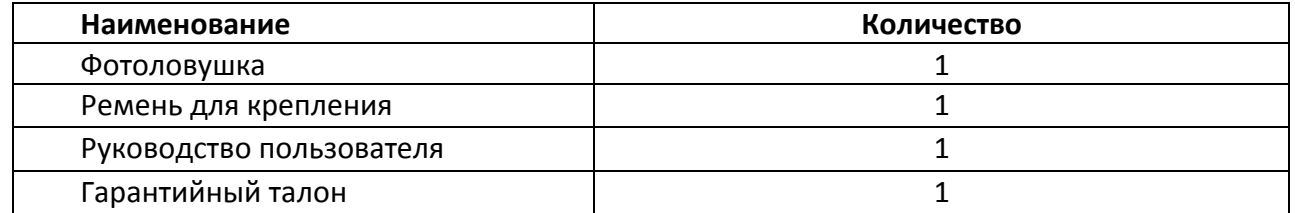

### <span id="page-12-0"></span>**8 Информация о товарном знаке и авторских правах**

Руководство пользователя фотоловушки BolyMedia защищено авторским правом. Иные товарные знаки и зарегистрированные товарные знаки, упомянутые в данном руководстве:

• Secure Digital® (SD SDHC) - зарегистрированные товарные знаки SD Association Все остальные упомянутые в данном руководстве ТМ являются собственностью своих владельцев.

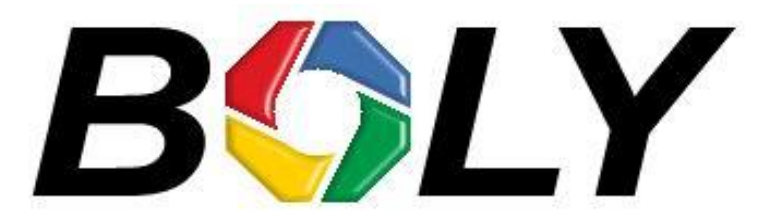

Boly Media Communications (Asia) Co. Ltd WORKSHOP B9, 6/F, BLOCK B, CAMBRIDGE PLAZA NO.188 SAN WAN ROAD, SHEUNG SHUI, N.T., HONG KONG TEL: 00852-2774 5336 FAX: 00852-2774 5236 [http://bolymedia.com](http://bolymedia.com/)

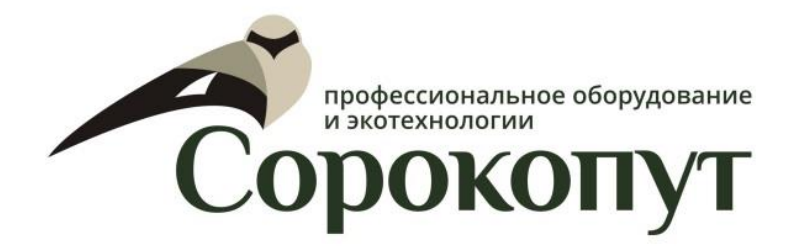

#### **Официальный представитель в РФ:**

ООО «Сорокопут» +7(495)215-53-87; +7(812)38-55-357 [http://40put.ru](http://40put.ru/) [http://fotolovushki.ru](http://fotolovushki.ru/) e-mail: info@fotolovushki.ru